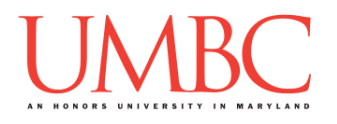

# **CMSC 201 Spring 2016** Lab 03 – Conditionals

**Assignment:** Lab 03 – Conditionals **Due Date:** During discussion, February 22<sup>nd</sup> through February 25<sup>th</sup> **Value:** 10 points

### **Part 1: Logic**

Mastery of logic is essential to understanding *conditional statements*. It is used in pretty much any program that you will ever write. *Comparisons* are the heart of logical statements. When we write programs we often want to compare variables and/or raw data, testing to see if that comparison holds true or false. Then, we alter the way our program operates depending on the result of that comparison.

We can make those comparisons using any of the following *relational operators*, which compare two variables and/or raw data:

- **<** (less than)
- **>** (greater than)
- **<=** (less than or equal to)
- **>=** (greater than or equal to)
- **==** (equal to)
- **!=** (not equal to)

```
For example:
```

```
num = 500 # Set the value of num
num < 1000 # This evaluates to True
1456 >= num # This evaluates to True
300 != 300 # This evaluates to False
"hello" == "goodbye" # This evaluates to False
```
Notice how you can mix variables and "raw" data and still make valid comparisons. There are a few more operators, but we will learn about them later in the course.

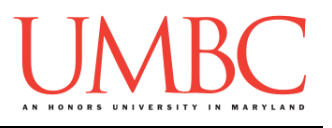

You can also combine two or more comparison statements by using:

- **and**
	- o Both comparisons must be **True** for this to evaluate to **True**
- **or**
	- o At least one comparison must be **True** for this to evaluate to **True**

For example:

```
num = 500
(500 <= num) and (num <= 1000) # True
("hello" == "hello") and ("dog" == "cat") # False
num > 487 or num <= 342 # True
"hello" == "hello" or "doq" == "cat" # True"
```
You do not have to use parentheses around a comparison statement, but it can have the benefit of making your code clearer and easier to read.

A third logical operator available to you is called **not.** This operates on one logical statement, flipping the truth value of that statement. So, a logical statement that is **True** will be flipped to **False**, and a logical statement that is **False** will be flipped to **True**.

For example:

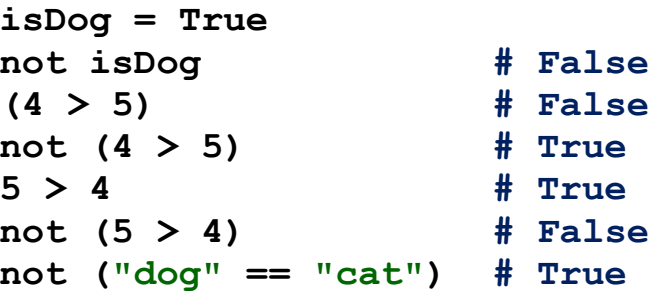

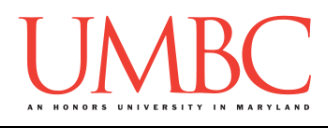

# **Part 2: Conditional Statements**

Being able to make comparisons is only the first part of conditional statements. We also need a structure to execute different code based on the value of a comparison. There are three such structures available: "**if**", "**if-else**", and "**if-elif-else**". These structures combine with one or more logical statements to form a *conditional statement*.

A basic "if" statement looks like this:

```
if num >= 0:
    print("The number", num, "is positive.")
```
The print statement is only executed if the value of the variable **num** is larger than 0. Whatever is "inside" the **if** statement (meaning one indentation level in) will be executed if the logical statement used evaluates to **True**.

What if you want something different to happen if the logical statement is not **True**? To do this, just use an "**else**" statement right after an "**if**" like so:

```
if num >= 0:
     print("The number", num, "is positive.")
else:
     print("The number", num, "is negative.")
```
What if there are several related logical statements you need to test? Simply use an "**elif**" in sequence with an "**if**."

**Important:** The very first logical statement that evaluates to **True** will have its associated code executed, and *everything else will be skipped over*. Also, you must have an "**if**" statement before you use any "**elif**" statements or an "**else**" statement.

```
if num > 0:
     print("The number", num, "is positive.")
elif num == 0:
     print("The number is zero.")
else:
 print("The number", num, "is negative.")
```
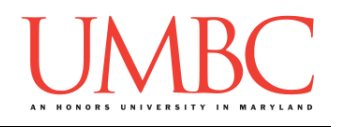

## **Part 3A: Speeding Tickets**

#### **This is the first of two programs that you will write for this lab. See Part 3C for instructions on creating this program.**

To practice using **if** statements, we are going to make a program to help a police officer calculate the appropriate fine for driving over the speed limit. The cost of the fine will depend on how much the user was speeding by.

Ask the user to input the speed limit and store it to a variable. (Don't forget to *cast* it to an **int**!) Also ask the user to input the driving speed, storing it in a variable as well.

You'll then need to calculate by how much the driver was speeding, and print that to the screen for the user.

Using **if** statements, check the amount the driver was speeding by, and print these sentences to the screen:

- If they were speeding by less than 5 MPH (including not speeding), print o "You receive no ticket… this time."
- $\bullet$  If they were speeding by 5 to 15 MPH, print o "You receive a ticket for a \$100 fine."
- If speeding by more than 15 MPH, but less than 30 MPH, print o "You receive a ticket for a \$200 fine."
- Otherwise (if they were over by 30 MPH or more), print
	- o "You receive a ticket for a \$500 fine, and mandatory court date."

With the input given below, the output should looks something like this:

```
bash-4.1$ python speeding.py
Please enter the speed limit in MPH: 50
Please enter the driving speed in MPH: 72
You were over the speed limit by 22 MPH.
You receive a ticket for a $200 fine.
```
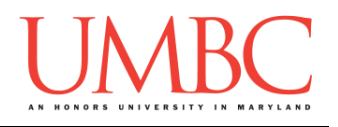

## **Part 3B: Manners**

#### **This is the second of two programs you will write for this lab. See Part 3C for instructions on creating this program.**

Next we will practice comparing strings. First, we will request a word from the user. If the input is "please" or "thank you" or "excuse me" exactly, we want to tell the user that they have manners.

Using if statements, check if the input says "please" or "thank you" or "excuse me" in lowercase.

- If the input is "please" or "thank you" or "excuse me" print:
	- o "Your manners are impeccable."
- Otherwise, print:
	- o "How rude!"

(Python is case-sensitive, so "please" is not the same as "Please" or "PLEASE" when you are comparing strings.)

**Hint:** Don't forget that the Boolean operators "**and**" and "**or**" exist!

With the input given below, the output should looks something like this:

```
bash-4.1$ python manners.py
Please enter a word: thank you
Your manners are impeccable.
```
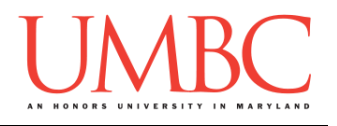

# **Part 3C: Writing the programs**

After logging into GL, navigate to the **Labs** folder inside your **201** folder. Create a folder there called **lab3**, and go inside the newly created **lab3** directory.

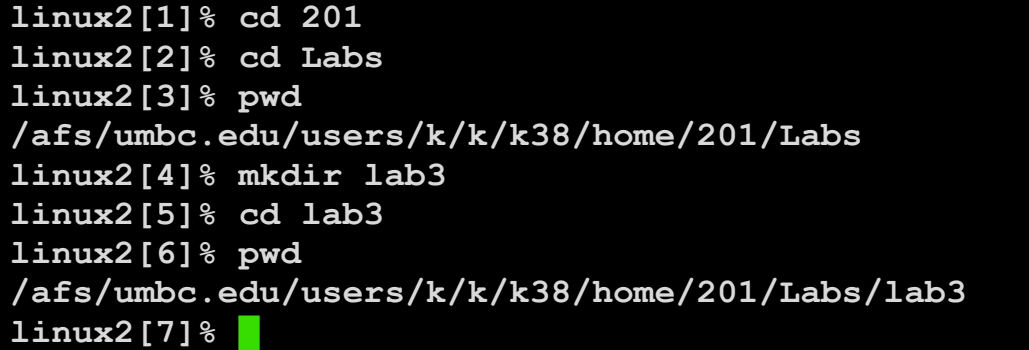

Now you are going to create **two python files**, one for each part of this assignment.

To open the first file for editing, type **emacs speeding.py** and hit enter.

The first thing you should do in your new file is create and fill out the comment header block at the top of your file. Here is a template:

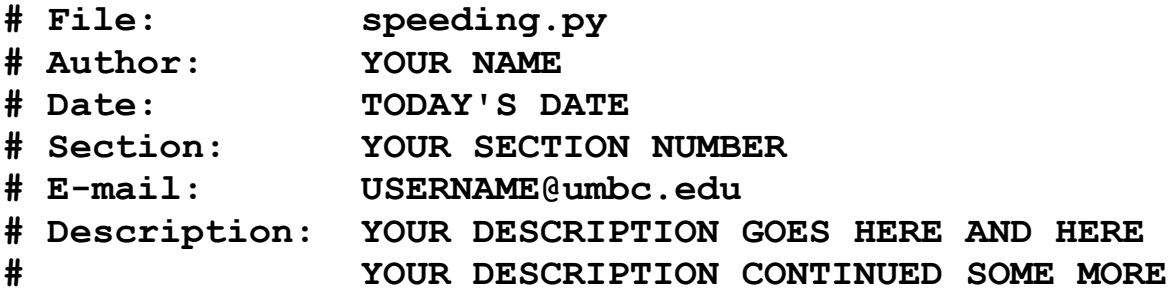

Once you've completed the comment header block, you can write the code for the program described in Part 3A.

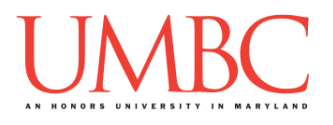

Once you are done with **speeding.py**, follow the same instructions to create a file called **manners.py**, in which you will code the program described in Part 3B. (Don't forget the comment header block!)

To check your programs, first enable Python 3, then run and test each of them with the **python** command:

#### **linux2[7]% scl enable python33 bash**

**bash-4.1\$ python speeding.py Please enter the speed limit in MPH: 25 Please enter the driving speed in MPH: 26 You were over the speed limit by 1 MPH. You receive no ticket... this time.**

**bash-4.1\$ python manners.py Please enter a word: NO How rude!**

**bash-4.1\$**

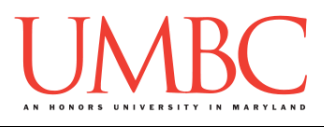

# **Part 4: Completing Your Lab**

Since this is an in-person lab, you do not need to use the **submit** command to complete your lab. Instead, raise your hand to let your TA know that you are finished.

They will come over and check your work – they may ask you to run your program for them, and they may also want to see your code. Once they've checked your work, they'll give you a score for the lab, and you are free to leave.

**IMPORTANT:** If you leave the lab without the TA checking your work, you will receive a **zero** for this week's lab. Make sure you have been given a grade before you leave!